# TSFS02 — Vehicle Dynamics and Control

Computer Exercise 3: Electronic Stability Control (ESP)

> *Division of Vehicular Systems Department of Electrical Engineering Linköping University SE-581 33 Linkoping, Sweden ¨*

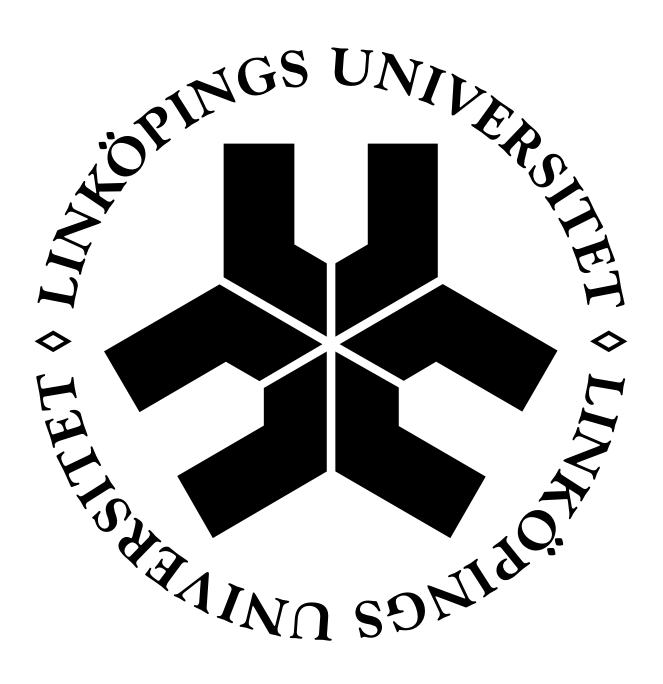

# Contents

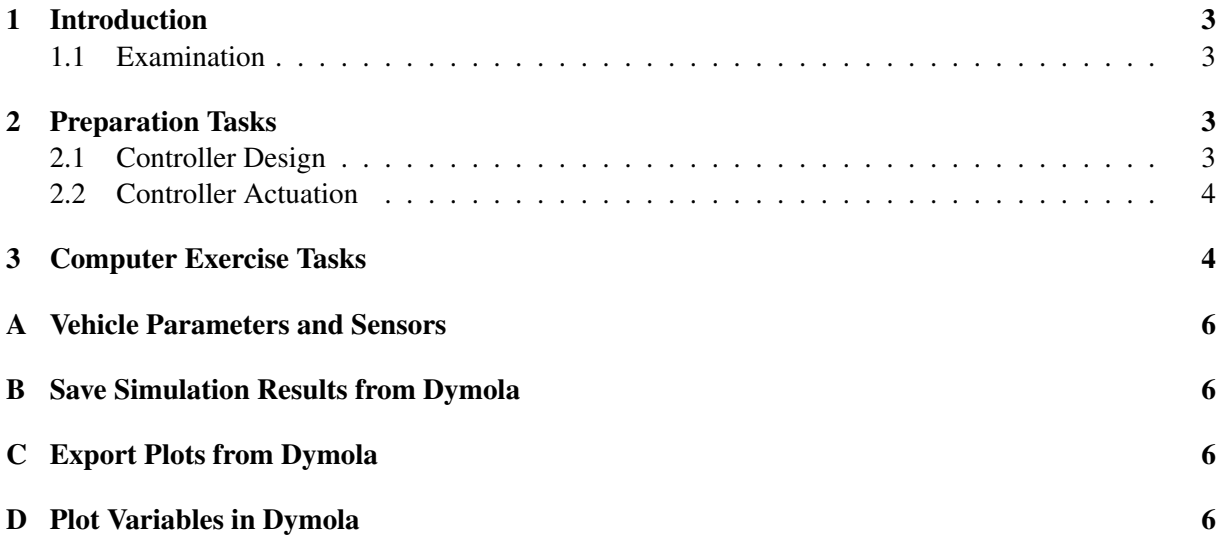

# <span id="page-2-0"></span>1 Introduction

The main purpose of a stability control system is to aid the driver in critical situations, such as, quick avoidance maneuvers. These systems are often denoted differently for different manufacturers, however, some of the more common abbreviations are ESP (Electronic Stability Program), ESC (Electronic Stability Control), DSC (Dynamic Stability Control), AYC (Active Yaw Control), and VDC (Vehicle Dynamics Control). Throughout this document the abbreviation ESP is used.

The stability control system should compensate under- and oversteer by applying a yaw moment, i.e., a turning moment about the vertical axis. This moment is usually created by braking the individual wheels, but could possibly also be achieved through active steering or applying a driving moment. In the vehicle, these systems are integrated in a control hierarchy together with the ABS, traction control, and other driver aid and safety systems. However, in this exercise you should consider only the ESP.

The main objective in this exercise is to develop and implement your own stability control system, and verify its functionality, using the simulation and modeling tool Dymola.

### <span id="page-2-1"></span>1.1 Examination

To pass this exercise you should have fulfilled the following:

- Solved the preparation tasks.
- Solved all the computer exercise tasks.
- Answered all questions, with motivated and thoughtful answers.

The examination is done by presenting your results and answers to a course assistant at the schedule exercise session. To speed up the examination process, it might be a good idea to present the tasks as you complete them, instead of saving them all to the end.

## <span id="page-2-2"></span>2 Preparation Tasks

The tasks in this section, i.e., Task 1–6, are preparation tasks that should have been solved before starting with the computer exercise tasks in Section [3.](#page-3-1) Please verify with an assistant that you have solved these tasks correctly before starting with Task 7–8 (since your code implementations will be based on the equations you derive in the preparation tasks).

#### <span id="page-2-3"></span>2.1 Controller Design

The goal for the ESP is to support the driver in steering the vehicle such that it behaves as the driver expects. This behavior can be formulated in terms of yaw rate  $\Omega$ <sub>z</sub> and body slip  $\beta$ . If the desired and the actual behavior differs too much, the controller intervenes by applying a yaw moment to help the vehicle turn, or straighten up. This yaw moment ∆*M* can thus be formulated as a function of Ω*<sup>z</sup>* and β, written as

<span id="page-2-4"></span>
$$
\Delta M = \Delta M (\beta_{nom} - \beta, \Omega_{z, nom} - \Omega_z)
$$
 (1)

where Ω*z*,*nom* and β*nom* are the nominal values, representing the desired or expected behavior of the vehicle. A simple proportional control can be formulated as

$$
\Delta M = k_1(\beta_{nom} - \beta) + k_2(\Omega_{z, nom} - \Omega_z)
$$
\n(2)

where  $k_1$  and  $k_2$  are tuning parameters.

### Task 1

Determine appropriate expressions for Ω*z*,*nom* and β*nom*. All included parameters and variables should be explained (for example with figures). Motivate the assumptions you have made and why your expressions are appropriate for describing the desired vehicle behavior.

### Task 2

Design a yaw-moment controller, creating a ∆*M* that is supposed to affect the vehicle. A suggested layout is given by [\(2\)](#page-2-4). The available sensor signals and known parameters are listed in Appendix [A.](#page-5-0)

### Task 3

Given your controller design, what signs (positive or negative) should your design parameters have? If you have chosen the design in [\(2\)](#page-2-4), it is the sign of  $k_1$  and  $k_2$  that are of interest. (A first guess of the absolute values of  $k_1$  and  $k_2$  is 5000.)

### <span id="page-3-0"></span>2.2 Controller Actuation

The calculated yaw moment ∆*M* can be actuated in different ways. Here we will be using a common method, where the wheels are individually braked to create the desired yaw moment.

#### Task 4

With the yaw moment ∆*M* known (from Task 1–3), describe and motivate how the controller decides which wheel to brake in different driving situations. How is the decision affected by the current under-/oversteering state of the vehicle, or which direction the vehicle is turning?

Hint: When applying a braking force (a longitudinal force) at the wheel, the lateral forces will also be affected (think about the friction ellipse). Use this correlation when deciding which wheel to brake.

#### Task 5

The yaw moment ∆*M* is now known and you have chosen which wheel to brake (in Task 4). Then the controller needs to know the amplitude of the braking force  $F_b$ , that is necessary to generate the yaw moment ∆*M*. Derive expressions for the brake force *F<sup>b</sup>* as functions of the yaw moment ∆*M*.

Hint: You may have to use different expressions depending on which wheel you brake.

#### Task 6

In the Dymola model, the ESP is controlling the braking force  $F_b$  with a braking signal  $0 \le u_b \le 1$  (for each wheel), which is the output from the ESP block. This signal is sent to a brake-force modulator, in which we have a brake-pressure pump that can raise the brake pressure individually for each wheel. For example, the brake line pressure for wheel 1 can be formulated as  $p_{b,1} = p_{b,max}u_{b,1}$ , where  $p_{b,max}$  is the maximum brake line pressure the brake-pressure pump and brake-force modulator can produce. The pressure will act over the two brake-caliper pistons with areas of *Acp*, pressing the brake pads against the brake disc. The friction coefficient for the brake pads against the brake disc is  $\mu_{bp}$ . Thus, the total braking force from the brake caliper *Fcaliper* can be expressed as

$$
F_{caliper} = u_b p_{b,max} 2A_{cp} \mu_{bp}
$$

which is acting on the brake disc at a radius of *Rdisc* from the wheel center.

<span id="page-3-1"></span>Formulate an expression for the braking signal  $u_b$  as a function of the brake force  $F_b$  (from Task 5).

# 3 Computer Exercise Tasks

In the following tasks you should implement and evaluate an ESP based on the controller schemes that you established in the preparation tasks.

Start by downloading the Dymola model TSFS02 Lab3 ESP.mo from the course homepage.

#### Task 7 – ESP implementation

Start Dymola and open the file TSFS02 Lab3 ESP.mo, navigate to *TSFS02 Lab3 ESP - Controllers - MyESP* in the Package Browser window. Implement your ESP controller in the *MyESP* block. Note that Dymola uses the FLU (Frontward, Leftward, Upward) coordinate system, meaning the x axis is positive forward, the y axis to the left, and the z axis up.

### Task 8 – ESP evaluation

In the sub-package *TSFS02 Lab3 ESP - Experiments* you will find three prepared experiments. Use these to demonstrate that your controller operates as intended and that it actually aids the driver when needed. Activate your controller by setting the value *ESP ON* to 1 and compare the results to when your controller deactivated.

The three prepared tests are a J-Turn maneuver, slalom track, and double lane-change track:

- J-Turn maneuver: A predefined steering signal is fed to the hand wheel, turning it with a constant rate to a maximum value before decreasing it (resulting in a vehicle path similar to a J).
- Slalom track: A driver model tries to drive around cones in a slalom pattern.
- Double lane-change track: A driver model tries to drive between cones, simulating avoiding an obstacle on the road.

It is not a requirement that you use all tests to demonstrate your controller, use those that you think best demonstrate its function.

You should clearly demonstrate that your controller is working properly. Do this with data plots and possibly also visualizations, combined with discussions around what is seen in these figures and what you find interesting.

For plotting, it will be necessary to create your own plots. See Appendix [D.](#page-5-3) Which variables are interesting to plot to demonstrate that your controller is working as intended?

# <span id="page-5-0"></span>A Vehicle Parameters and Sensors

<span id="page-5-4"></span>Table [1](#page-5-4) specifies some useful vehicle parameters, and in Table [2](#page-5-5) the different measurement signals, available for the ESP controller implementation, are listed.

| Parameter        | Description                                   | Value               | Unit           |
|------------------|-----------------------------------------------|---------------------|----------------|
| $\boldsymbol{m}$ | Total vehicle mass                            | 1242                | kg             |
| h                | CoG height                                    | 0.45                | m              |
| L                | Wheelbase                                     | 2.65                | m              |
| $l_1$            | CoG to front axle                             | 1.23                | m              |
| $t_w$            | Wheel track width                             | 1.6                 | m              |
| $R_{w}$          | Wheel radius                                  | 0.3264              | m              |
| $C_{\alpha,f}$   | Front cornering stiffness (per wheel)         | $11 \cdot 10^4$     | N/rad          |
| $C_{\alpha,r}$   | Rear cornering stiffness (per wheel)          | $16 \cdot 10^4$     | N/rad          |
| $k_{sw}$         | Steer ratio (from hand wheel to front wheels) | $\frac{1}{16}$      |                |
| $A_{cp}$         | Piston area for the brake calipers            | $7.9 \cdot 10^{-3}$ | m <sup>2</sup> |
| $p_{b,max}$      | Max hydraulic brake line pressure             | $1.5 \cdot 10^6$    | Pa             |
| $R_{disc}$       | Effective radius of brake discs               | 0.25                | m              |
| $\mu_{bp}$       | Friction coefficient of brake pads            |                     |                |

*Table 1 Vehicle parameters.*

<span id="page-5-5"></span>*Table 2 Vehicle sensors for the ESP controller.*

|                   | Variable Description      | Unit.            |
|-------------------|---------------------------|------------------|
| $a_{v}$           | Lateral acceleration      | m/s <sup>2</sup> |
| $v_x$             | Longitudinal velocity     | m/s              |
| $\Omega_z$        | Yaw rate                  | rad/s            |
| $\delta_{\rm sw}$ | Hand wheel steering angle | rad              |

# <span id="page-5-1"></span>B Save Simulation Results from Dymola

You can expect the simulations to take up to a couple of minutes to run each time. Therefore, remember to save the results from all simulations so that you do not have to re-simulate when presenting for an assistant (do this by right-click and *Export Result - All...* in the *Variable Browser*). Previously saved results can be loaded from *Simulation - Load Result...* in the menu bar.

# <span id="page-5-2"></span>C Export Plots from Dymola

You can export plots, or still images of animations, as PNG images. Select the plot window you want to export (so that it is "highlighted"). Then go to the menu bar and select *File - Export - Image...*

### <span id="page-5-3"></span>D Plot Variables in Dymola

Open up a new plot window; *Simulation - New Plot*. In the Variable Browser window (on the left), find the variables of interest and click on them.

To plot variables from inside your ESP controller, navigate to *vehicle - stabilityControl - myESP*. All the parameters and variables in your ESP block should show up here.

It can also be of interest to study various variables related to braking. You will find the most useful

variables under *vehicle - brakes - summary*.

For more general variables, navigate to *controlBus*. Here you will find a collection of many useful variables for vehicle dynamics studies.